<span id="page-0-5"></span>

**test —** Wald test of linear hypotheses

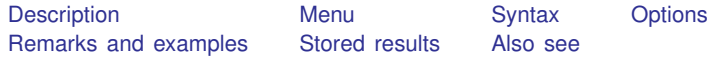

# <span id="page-0-0"></span>**Description**

test is a postestimation command for use after sem, gsem, and other Stata estimation commands.

test performs the Wald test of the hypothesis or hypotheses that you specify. In the case of sem and gsem, you must use the  $_b[ ]$  coefficient notation.

<span id="page-0-1"></span>See [R] [test](https://www.stata.com/manuals/rtest.pdf#rtest). Also documented there is testparm. testparm cannot be used after sem or gsem because its syntax hinges on use of shortcuts for referring to coefficients.

### **Menu**

<span id="page-0-2"></span>Statistics  $>$  SEM (structural equation modeling)  $>$  Testing and CIs  $>$  Wald tests of linear hypotheses

# **Syntax**

```
test coeflist
exp = exp \left[ = \dots \right]test [eqno]
-

: coeflist 
<u>te</u>st [eqno = eqno \begin{bmatrix} = & \dots & 1 \end{bmatrix} : coeffist]
\textbf{test} (spec) \left[ (spec) \ldots \right] \left[ options \right]
```
# <span id="page-0-3"></span>**Options**

<span id="page-0-4"></span>See [Options for test](https://www.stata.com/manuals/rtest.pdf#rtestOptionsfortest) in [R] [test](https://www.stata.com/manuals/rtest.pdf#rtest).

## **Remarks and examples stature in the status of the status of the status of the status of the status of the status of the status of the status of the status of the status of the status of the status of the status of the s**

See [SEM] [Example 8](https://www.stata.com/manuals/semexample8.pdf#semExample8) and [SEM] [Example 16](https://www.stata.com/manuals/semexample16.pdf#semExample16).

test works in the metric of SEM, which is to say path coefficients, variances, and covariances. If you want to frame your tests in terms of standardized coefficients and correlations and you fit your model with sem, not gsem, then prefix test with estat stdize:; see [SEM] [estat stdize](https://www.stata.com/manuals/semestatstdize.pdf#semestatstdize).

## <span id="page-1-0"></span>**Stored results**

<span id="page-1-1"></span>See [Stored results](https://www.stata.com/manuals/rtest.pdf#rtestStoredresults) in [R] [test](https://www.stata.com/manuals/rtest.pdf#rtest).

## **Also see**

[SEM[\] Example 8](https://www.stata.com/manuals/semexample8.pdf#semExample8) — Testing that coefficients are equal, and constraining them

[SEM[\] Example 16](https://www.stata.com/manuals/semexample16.pdf#semExample16) — Correlation

[R] [test](https://www.stata.com/manuals/rtest.pdf#rtest) — Test linear hypotheses after estimation

[SEM] [estat stdize](https://www.stata.com/manuals/semestatstdize.pdf#semestatstdize) - Test standardized parameters

[SEM] [estat eqtest](https://www.stata.com/manuals/semestateqtest.pdf#semestateqtest) — Equation-level tests that all coefficients are zero

[SEM] **[lincom](https://www.stata.com/manuals/semlincom.pdf#semlincom)** — Linear combinations of parameters

[SEM] **Irtest** — Likelihood-ratio test of linear hypothesis

Stata, Stata Press, and Mata are registered trademarks of StataCorp LLC. Stata and Stata Press are registered trademarks with the World Intellectual Property Organization of the United Nations. StataNow and NetCourseNow are trademarks of StataCorp LLC. Other brand and product names are registered trademarks or trademarks of their respective companies. Copyright  $\overline{c}$  1985–2023 StataCorp LLC, College Station, TX, USA. All rights reserved.

For suggested citations, see the FAQ on [citing Stata documentation](https://www.stata.com/support/faqs/resources/citing-software-documentation-faqs/).

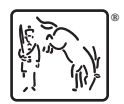